## **How to get Shopify variant ID?**

(一) Open the product link in the background of your Shopify store.

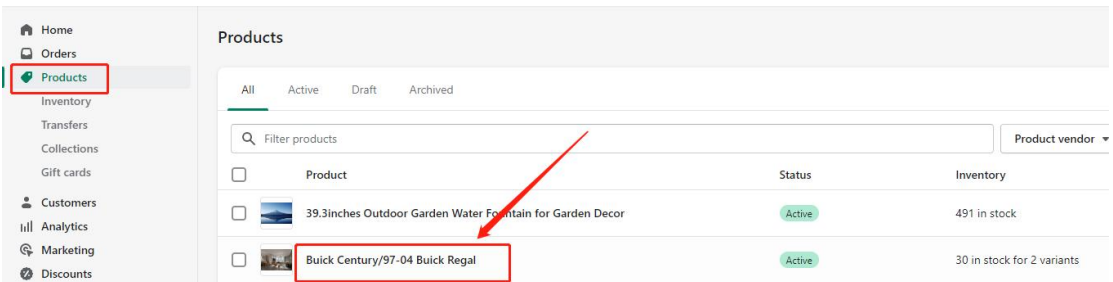

 $($ ) Find the variant ID on the details page and click the edit button to open the

## link for the variant.

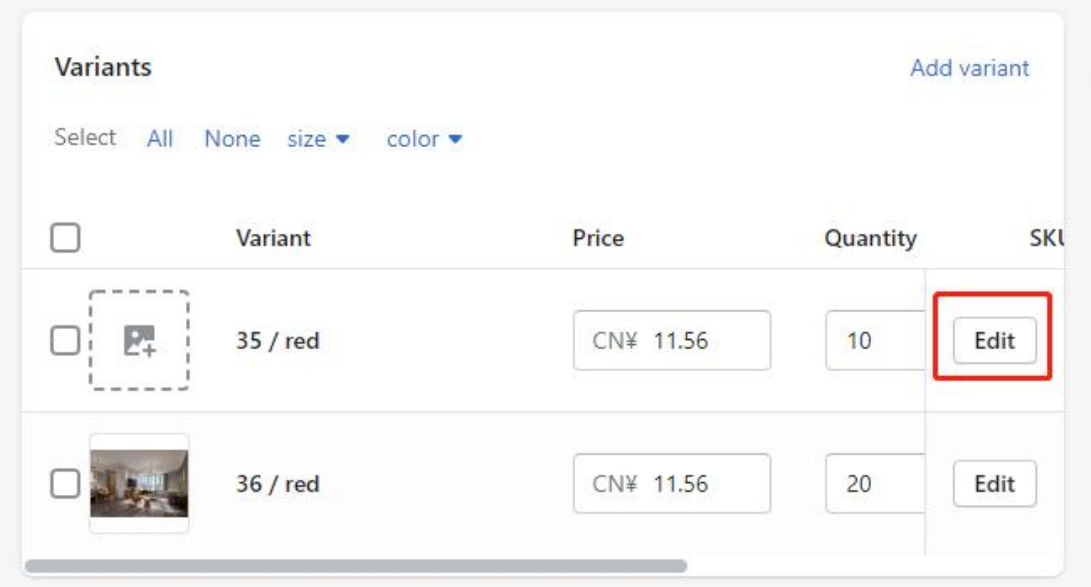

## $(\equiv)$  Copy variant ID from variant link

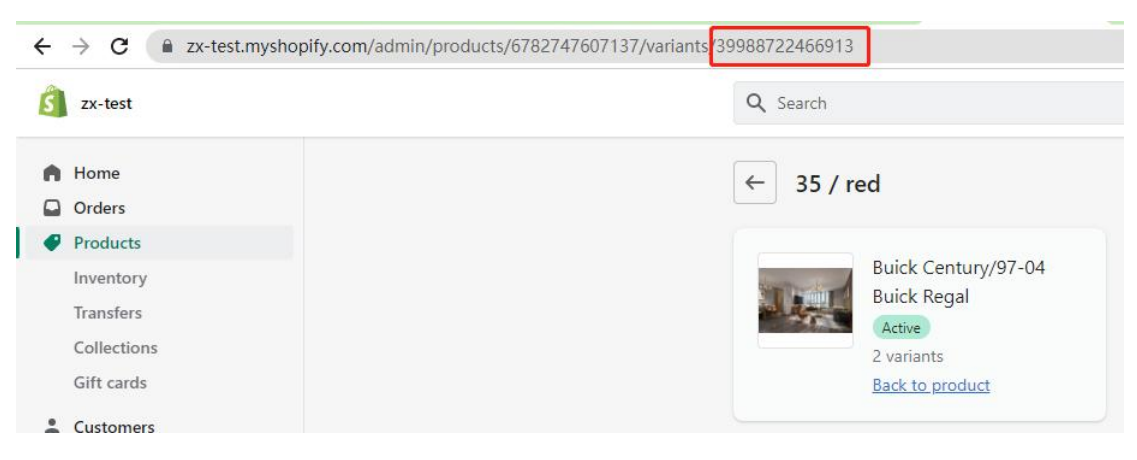